# Doing more in UNIX: Command-line tools

HORT 59000

Lecture 3 Instructor: Kranthi Varala

#### **UNIX** features

- Command-line based.
- Supports thousands of small programs running simultaneously.
- Easy to create pipelines from individual programs.
- Each command has 3 Input/Output streams: STDIN, STDOUT, STDERR.
- Be aware of your location in the file system and permissions.

#### Using a compute node interactively

- ssh <yourID>@scholar.rcac.purdue.edu
   Log in to the head node.
- 2. qsub -I -l nodes=1:ppn=2,walltime=02:00:00

Log in to the compute node to run jobs interactively.

## **Controlling processes**

- Foreground: Default mode for running commands. The shell waits on the process to finish.
  - Process retains control of the command line.
  - Key input is directed to the active process.
- Background: Process is initiated and pushed to the background.
  - Control of command-line is returned to the user.
  - Key input and other interactions are no longer passed to the process.
  - Processes can be pushed to background at initiation using &
  - E.g., cat North\_of\_Boston.txt &

#### Stopping a process

- Active processes can be stopped or terminated (killed) using the SIGSTOP and SIGKILL signals.
- SIGSTOP in UNIX shell is issued by ctrl+z
- Once a process receives SIGSTOP it is suspended and the job number [j] is shown.
- Suspended processes can pushed to background using the command bg %j.

kvarala@rice-a122:/scratch/rice/k/kvarala/Week3/Files \$ wc SRR6473489.fastq
^Z
[1]+ Stopped wc SRR6473489.fastq
kvarala@rice-a122:/scratch/rice/k/kvarala/Week3/Files \$ bg %1
[1]+ wc SRR6473489.fastq &
kvarala@rice-a122:/scratch/rice/k/kvarala/Week3/Files \$ ls
BeingEarnest.txt New\_Pasture.txt North\_of\_Boston.txt Pasture.txt ProteinFamily.txt SRR6473489.fastq
kvarala@rice-a122:/scratch/rice/k/kvarala/Week3/Files \$ 186351904 372703808 10838938338 S
[1]+ Done wc SRR6473489.fastq
kvarala@rice-a122:/scratch/rice/k/kvarala/Week3/Files \$ 186351904 372703808 10838938338 S

#### Killing a process

- Active processes can be stopped or terminated (killed) using the SIGSTOP and SIGKILL signals.
- SIGKILL in UNIX shell is given by ctrl+c
- SIGKILL kills the process immediately and returns control to the user.
- Stopped processes can be killed using kill command.

kvarala@rice-a122:/scratch/rice/k/kvarala/Week3/Files \$ wc SRR6473489.fastq
^Z
[1]+ Stopped wc SRR6473489.fastq
kvarala@rice-a122:/scratch/rice/k/kvarala/Week3/Files \$ bg %1
[1]+ wc SRR6473489.fastq &
kvarala@rice-a122:/scratch/rice/k/kvarala/Week3/Files \$ kill %1
kvarala@rice-a122:/scratch/rice/k/kvarala/Week3/Files \$
[1]+ Terminated wc SRR6473489.fastq
\_\_\_\_\_\_

# Monitoring processes

- Processes in the current shell can be listed using the jobs command.
- SIGKILL can then be issued for any job using the kill %j command where j is the job number.
- To list all processes on the current machine use the ps command.
- E.g., ps -ae gives a snapshot of all processes on the current machine.
- A more dynamic view is given by the command top.

| top -  | 12:36:15   | up 1 | 26 d | days,   | 4:16,         | , 0 i  | IS        | ers,   | load a  | average: ( | 0.01, 0.08, 1.26 |
|--------|------------|------|------|---------|---------------|--------|-----------|--------|---------|------------|------------------|
| Tasks  | : 780 tota | ι,   | 1 1  | running | , 779         | ) slee | ≥p'       | ing,   | 0 sto   | opped, (   | 0 zombie         |
| Cpu(s) | ): 0.0%us  | , 0  | .0%s | sy, 0.  | <b>0%</b> ni, | ,100.0 | <b>)%</b> | id, (  | 0.0%wa, | , 0.0%hi   | , 0.0%si, 0.0%st |
| Mem:   | 65839620k  | tot  | al,  | 251667  | 736k i        | used,  | 4(        | 067288 | 34k fre | ee, 171    | 168k buffers     |
| Swap:  | 2097148k   | tot  | al,  | 1115    | 504k i        | used,  |           | 198564 | 44k fre | ee, 111919 | 540k cached      |
|        |            |      |      |         |               |        |           |        |         |            |                  |
| PID    | USER       | PR   | NI   | VIRT    | RES           | SHR    | S         | %CPU   | %MEM    | TIME+      | COMMAND          |
| 20069  | root       | 20   | 0    | 93628   | 25m           | 224    | S         | 0.3    | 0.0     | 0:00.07    | pbs_mom          |
| 21769  | kvarala    | 20   | 0    | 20452   | 2148          | 1248   | R         | 0.3    | 0.0     | 0:00.06    | top              |
| 1      | root       | 20   | 0    | 24276   | 868           | 636    | S         | 0.0    | 0.0     | 0:30.06    | init             |
| 2      | root       | 20   | 0    | 0       | 0             | 0      | S         | 0.0    | 0.0     | 0:04.83    | kthreadd         |
| 3      | root       | RT   | 0    | 0       | 0             | 0      | S         | 0.0    | 0.0     | 0:55.58    | migration/0      |
| 4      | root       | 20   | 0    | 0       | 0             | 0      | S         | 0.0    | 0.0     | 0:51.22    | ksoftirqd/0      |
| 5      | root       | RT   | 0    | 0       | 0             | 0      | S         | 0.0    | 0.0     | 0:00.00    | stopper/0        |
| 7      | root       | RT   | 0    | 0       | 0             | 0      | S         | 0.0    | 0.0     | 0:58.39    | migration/1      |
| 8      | root       | RT   | 0    | 0       | 0             | 0      | S         | 0.0    | 0.0     | 0:00.00    | stopper/1        |
| 9      | root       | 20   | 0    | 0       | 0             | 0      | S         | 0.0    | 0.0     | 0:47.73    | ksoftirqd/1      |
| 11     | root       | RT   | 0    | 0       | 0             | 0      | S         | 0.0    | 0.0     | 1:00.17    | migration/2      |
| 12     | root       | RT   | 0    | 0       | 0             | 0      | S         | 0.0    | 0.0     | 0:00.00    | stopper/2        |
| 13     | root       | 20   | 0    | 0       | 0             | 0      | S         | 0.0    | 0.0     | 0:47.96    | ksoftirqd/2      |
| 15     | root       | RT   | 0    | 0       | 0             | 0      | S         | 0.0    | 0.0     | 0:56.41    | migration/3      |
| 16     | root       | RT   | 0    | 0       | 0             | 0      | S         | 0.0    | 0.0     | 0:00.00    | stopper/3        |
| 17     | root       | 20   | 0    | 0       | 0             | 0      | S         | 0.0    | 0.0     | 0:44.82    | ksoftirqd/3      |
| 19     | root       | RT   | 0    | 0       | 0             | 0      | S         | 0.0    | 0.0     | 1:10.17    | migration/4      |
| 20     | root       | RT   | 0    | 0       | 0             | 0      | S         | 0.0    | 0.0     | 0:00.00    | stopper/4        |
| 21     | root       | 20   | 0    | 0       | 0             | 0      | S         | 0.0    | 0.0     | 0:51.07    | ksoftirqd/4      |
| 23     | root       | RT   | 0    | 0       | 0             | 0      | S         | 0.0    | 0.0     | 0:46.13    | migration/5      |
| 24     | root       | RT   | 0    | 0       | 0             | 0      | S         | 0.0    | 0.0     | 0:00.00    | stopper/5        |
| 25     | root       | 20   | 0    | 0       | 0             | 0      | S         | 0.0    | 0.0     | 0:56.13    | ksoftirqd/5      |

## Running long processes

- On a cluster we use the job/queue management systems to run long jobs. Eg., PBS system on Scholar.
- On a remote non-cluster server, you can initiate a process using the nohup command.
- nohup stands for no hangup, which means keep the process running even after the current shell closes.
- Remember to start nohup commands in background by using & at the end of the command.

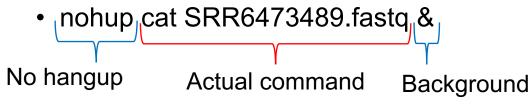

### **Command line tools**

- Common tasks users perform are greatly helped by standard command-line tools in UNIX.
- Two most common user tasks are:
  - File manipulation
  - Text manipulation
- We learnt some file commands already:
  - Is, cd, chmod, mkdir, cp, mv etc.
- Other common tasks with files and folders are compression, archiving and linking.

#### Compression

- Files are compressed to reduce their size on the disk.
- Typically most efficient with compressing text files.
- gzip command is most commonly used to compress and expand files.
- Replaces original file with compressed file.

kvarala@rice-a122:/scratch/rice/k/kvarala/Week3/Files \$ 11 SRR6473489.fastq
-rw-r--r-- 1 kvarala student 10838938338 Jan 23 12:14 SRR6473489.fastq
kvarala@rice-a122:/scratch/rice/k/kvarala/Week3/Files \$ gzip SRR6473489.fastq.gz
-rw-r--r-- 1 kvarala student 1075635123 Jan 23 12:14 SRR6473489.fastq.gz

 bzip2 is an alternative compression algorithm that may provide more compression but takes more time to compress and expand.

### Archiving

- Creates a single archive that contains multiple files and/or directories.
- tar is the most common archiving tool used in UNIX
- Supports compression via compression programs such as gzip and bzip2.
- \$tar -cvzf TextFiles.tar.gz \*txt
- Creates an archive called TextFiles.tar.gz from all txt files in the current folder. Does NOT replace.
- \$tar -xvzf TextFiles.tar.gz
- Extract the files from TextFiles.tar.gz to current folder.
- Preserves the original directory structure

#### Links

- A link points to a file/directory on the file system.
- E.g., ln -s SRR6473489.fastq Example.fastq
  - Creates a link called Example.fastq

kvarala@scholar-fe00:/scratch/scholar/k/kvarala/Week3/Files \$ 11 Example.fastq
lrwxrwxrwx 1 kvarala student 16 Jan 23 13:43 Example.fastq -> SRR6473489.fastq

- Similar to the concept of shortcuts on Windows/OS X.
- Removing a link does not remove the original file.
- Removing the original file does not remove the link, only makes it non-functional.

### Common text formats

- Simple text files contain blocks of text with no imposed structure beyond the line breaks.
  - Eg., North\_of\_Boston.txt
- Text files can also store tables with data arranged in rows and columns.
  - Defined column separators eg., <TAB>, Comma etc
  - Each row is one data collection.
- Data may be arranged in blocks that span multiple lines.
  - Eg., FASTA and FASTQ formats in Biology.

#### Example tabular data

- Each row represents one gene.
- Each column represents expression of gene in that sample. Column separator <TAB>
- First row and First column contain respective labels.

| kvarala@scholar | -fe00:/scratch/s | cholar/k/kvarala | /Week3/Files | \$ head -n20 GSE49 | 418.top250.tsv |           |
|-----------------|------------------|------------------|--------------|--------------------|----------------|-----------|
| Gene WT-CK1     | WT-CK2 WT-CK3    | MT-CK1 MT-CK2    | MT-CK3       |                    |                |           |
| 245041_at       | 7.6044173        | 8.447944         | 7.777406     | 8.246566           | 8.562556       | 8.739321  |
| 245119_at       | 7.8671436        | 8.00699 7.90792  | 47 7.5       | <b>01124 8.054</b> | 494 7.543      | 8313      |
| 245247_at       | 8.140869         | 8.010652         | 8.181079     | 7.9125094          | 8.316227       | 8.123076  |
| 245250_at       | 7.742004         | 8.042652         | 7.3609304    | 7.384283           | 7.645018       | 7.692195  |
| 245329_at       | 6.0456758        | 6.0853715        | 6.7108784    | 7.7846346          | 8.612887       | 8.28583   |
| 245627_at       | 0.6136984        | 2.5572119        | 1.7915204    | 1.6312857          | 0.5355964      | 2.1927164 |
| 245765_at       | 9.176895         | 9.558297         | 10.050962    | 9.510457           | 9.776581       | 9.219471  |
| 245777_at       | 7.4506702        | 8.334939         | 6.9342628    | 7.6104965          | 7.508419       | 7.4884295 |
| 246270_at       | 10.288048        | 9.246562         | 9.370121     | 9.395946           | 9.554836       | 9.3737755 |
| 246289_at       | 10.853704        | 11.123942        | 11.493572    | 10.820894          | 11.0875845     | 10.795305 |
| 246490_at       | 6.854518         | 7.1305866        | 7.319211     | 8.059608           | 7.6570344      | 7.3294134 |
| 246495_at       | 8.385275         | 7.754309         | 7.818665     | 7.3373976          | 7.6959305      | 7.1948853 |
| 246777_at       | 7.6047335        | 7.203148         | 6.480317     | 7.068931           | 7.288151       | 7.2908893 |
| 246821_at       | 6.0464168        | 5.100028         | 6.0297427    | 6.4661326          | 6.465997       | 6.3456426 |
| 246858_at       | 7.594398         | 8.540037         | 7.764797     | 8.517765           | 8.694667       | 8.651038  |
| 246870_at       | 9.778225         | 9.399788         | 9.515823     | 9.403256           | 9.387745       | 9.425886  |
| 246889_at       | 6.125349         | 5.0277743        | 4.941466     | 7.471291           | 7.8759556      | 8.14821   |
| 246943_at       | 7.3501644        | 7.628934         | 7.2901397    | 8.436425           | 8.710248       | 8.083563  |
| 247047_at       | 8.316461         | 8.423967         | 8.446023     | 7.858939           | 7.9224544      | 8.031709  |

#### Example tabular data

- Each row represents one gene.
- Each column represents expression of gene in that sample. Column separator,
- First row and First column contain respective labels.

kvarala@scholar-fe00:/scratch/scholar/k/kvarala/Week3/Files \$ head -n20 GSE49418.top250.csv Gene, WT-CK1, WT-CK2, WT-CK3, MT-CK1, MT-CK2, MT-CK3 245041\_at,7.6044173,8.447944,7.777406,8.246566,8.562556,8.739321 245119\_at, 7.8671436, 8.00699, 7.9079247, 7.501124, 8.054494, 7.5438313 245247\_at,8.140869,8.010652,8.181079,7.9125094,8.316227,8.123076 245250\_at,7.742004,8.042652,7.3609304,7.384283,7.645018,7.692195 245329\_at,6.0456758,6.0853715,6.7108784,7.7846346,8.612887,8.28583 245627\_at, 0.6136984, 2.5572119, 1.7915204, 1.6312857, 0.5355964, 2.1927164 245765\_at,9.176895,9.558297,10.050962,9.510457,9.776581,9.219471 245777\_at,7.4506702,8.334939,6.9342628,7.6104965,7.508419,7.4884295 246270\_at,10.288048,9.246562,9.370121,9.395946,9.554836,9.3737755 246289\_at, 10.853704, 11.123942, 11.493572, 10.820894, 11.0875845, 10.795305 246490\_at, 6.854518, 7.1305866, 7.319211, 8.059608, 7.6570344, 7.3294134 246495\_at,8.385275,7.754309,7.818665,7.3373976,7.6959305,7.1948853 246777\_at,7.6047335,7.203148,6.480317,7.068931,7.288151,7.2908893 246821\_at, 6.0464168, 5.100028, 6.0297427, 6.4661326, 6.465997, 6.3456426 246858\_at,7.594398,8.540037,7.764797,8.517765,8.694667,8.651038 246870\_at,9.778225,9.399788,9.515823,9.403256,9.387745,9.425886 246889\_at, 6.125349, 5.0277743, 4.941466, 7.471291, 7.8759556, 8.14821 246943\_at,7.3501644,7.628934,7.2901397,8.436425,8.710248,8.083563 247047\_at,8.316461,8.423967,8.446023,7.858939,7.9224544,8.031709

#### Example block data

FASTQ file contains 4 lines per block:

- 1. Sequence Header
- 2. Sequence
- 3. Quality Header
- 4. Quality

2

3

kvarala@scholar-fe00:/scratch/scholar/k/kvarala/Week3/Files \$ head -n 20 SRR6473489.fasta @SRR6473489.1 1 length=76 CGATTTCAATGGTTTCCGGGTAAAGAGCTTCGCCGTCGATCTCTATCGCTCTCTGTAATCTGTATTTCTCCGATTA +SRR6473489.1 1 length=76 AAAAAEEEEEEA/AEEAA/AEEEEAEEEEEEEEEEE/EEAEAAEEEE//EEE</EEEEEAEEAEEAE/AEAE<EAAE @SRR6473489.2 2 length=76 CCGATTTCAATGGTTTCCGGGTAAAGAGCTTCGCCGTCGATCTCTCGCTCTCTGTAATCTGTATTTCTCCGATT +SRR6473489.2 2 length=76 @SRR6473489.3 3 length=76 +SRR6473489.3 3 length=76 @SRR6473489.4 4 length=76 +SRR6473489.4 4 length=76 @SRR6473489.5 5 length=76 GGAGAAATACAGATTACAGAGAGCGAGAGAGAGATCGACGGCGAAGCTCTTTACCCGGAAACCATTGAAATCGGACGG +SRR6473489.5 5 length=76 

#### Word count

- wc command returns the word count in file.
- Default is to return counts of words, lines and characters.

kvarala@scholar-fe00:/scratch/scholar/k/kvarala/Week3/Files \$ wc North\_of\_Boston.txt 2607 19985 118808 North\_of\_Boston.txt kvarala@scholar-fe00:/scratch/scholar/k/kvarala/Week3/Files \$ wc -l North\_of\_Boston.txt 2607 North\_of\_Boston.txt kvarala@scholar-fe00:/scratch/scholar/k/kvarala/Week3/Files \$ wc -w North\_of\_Boston.txt 19985 North\_of\_Boston.txt kvarala@scholar-fe00:/scratch/scholar/k/kvarala/Week3/Files \$ wc -c North\_of\_Boston.txt 118808 North\_of\_Boston.txt

#### Sort file contents

- sort command sorts the file by the line content.
- Can be applied to tabular data to sort by specific columns.
- Default sort is by ASCII code.

| kvarala@scholar | -fe00:/scratch/s | cholar/k/kvarala | /Week3/Files | <pre>\$ sort -k3,3 GSE</pre> | 49418.top250.tsv  | lhead -n 5    |
|-----------------|------------------|------------------|--------------|------------------------------|-------------------|---------------|
| 257919_at       | 0.3471166        | 0.20855379       | 0.828144     | 1.9871551                    | 4.676103          | 3.4019423     |
| 264661_at       | 2.0964775        | 0.79441476       | 0.5991168    | 2.1336834                    | 0.8073569         | 3.5307076     |
| 267139_s_at     | 1.5610524        | 0.961639         | 1.5409981    | 5.0253215                    | 4.9877644         | 5.4757285     |
| 254784_at       | 10.315967        | 10.020184        | 10.047566    | 9.9493685                    | 10.172818         | 10.167413     |
| 263478_at       | 9.870353         | 10.088003        | 10.271939    | 10.87601                     | 10.983693         | 11.1485405    |
| kvarala@scholar | -fe00:/scratch/s | cholar/k/kvarala | /Week3/Files | \$ sort -n -k3,3             | GSE49418.top250.t | sv lhead -n 5 |
| Gene WT-CK1     | WT-CK2 WT-CK3    | MT-CK1 MT-CK2    | MT-CK3       |                              |                   |               |
| 257919_at       | 0.3471166        | 0.20855379       | 0.828144     | 1.9871551                    | 4.676103          | 3.4019423     |
| 264661_at       | 2.0964775        | 0.79441476       | 0.5991168    | 2.1336834                    | 0.8073569         | 3.5307076     |
| 267139_s_at     | 1.5610524        | 0.961639         | 1.5409981    | 5.0253215                    | 4.9877644         | 5.4757285     |
| 265709_at       | 1.7578125        | 1.4652753        | 1.90664 2.30 | 543 <u>6</u> 75 1.89         | 01684 2.136       | 7643          |

#### ASCII code

#### The ASCII code

American Standard Code for Information Interchange

| A   | SCIL | ontro         | ol characters         |     | ASCII printable characters |         |     |     |         |      |        |           |  |
|-----|------|---------------|-----------------------|-----|----------------------------|---------|-----|-----|---------|------|--------|-----------|--|
| DEC | HEX  | Simbolo ASCII |                       | DEC | HEX                        | Simbolo | DEC | HEX | Simbolo | DEC  | HEX    | Simbolo   |  |
| 00  | 00h  | NULL          | (carácter nulo)       | 32  | 20h                        | espacio | 64  | 40h | @       | 96   | 60h    | •         |  |
| 01  | 01h  | SOH           | (inicio encabezado)   | 33  | 21h                        | 1       | 65  | 41h | Ă       | 97   | 61h    | а         |  |
| 02  | 02h  | STX           | (inicio texto)        | 34  | 22h                        |         | 66  | 42h | В       | 98   | 62h    | b         |  |
| 03  | 03h  | ETX           | (fin de texto)        | 35  | 23h                        | #       | 67  | 43h | С       | 99   | 63h    | С         |  |
| 04  | 04h  | EOT           | (fin transmisión)     | 36  | 24h                        | \$      | 68  | 44h | D       | 100  | 64h    | d         |  |
| 05  | 05h  | ENQ           | (enquiry)             | 37  | 25h                        | %       | 69  | 45h | E       | 101  | 65h    | е         |  |
| 06  | 06h  | ACK           | (acknowledgement)     | 38  | 26h                        | &       | 70  | 46h | F       | 102  | 66h    | f         |  |
| 07  | 07h  | BEL           | (timbre)              | 39  | 27h                        | •       | 71  | 47h | G       | 103  | 67h    | g         |  |
| 08  | 08h  | BS            | (retroceso)           | 40  | 28h                        | (       | 72  | 48h | н       | 104  | 68h    | ĥ         |  |
| 09  | 09h  | HT            | (tab horizontal)      | 41  | 29h                        | )       | 73  | 49h | 1       | 105  | 69h    | i         |  |
| 10  | 0Ah  | LF            | (salto de linea)      | 42  | 2Ah                        | *       | 74  | 4Ah | J       | 106  | 6Ah    | j         |  |
| 11  | 0Bh  | VT            | (tab vertical)        | 43  | 2Bh                        | +       | 75  | 4Bh | к       | 107  | 6Bh    | k         |  |
| 12  | 0Ch  | FF            | (form feed)           | 44  | 2Ch                        | ,       | 76  | 4Ch | L       | 108  | 6Ch    | 1         |  |
| 13  | 0Dh  | CR            | (retorno de carro)    | 45  | 2Dh                        | -       | 77  | 4Dh | M       | 109  | 6Dh    | m         |  |
| 14  | 0Eh  | SO            | (shift Out)           | 46  | 2Eh                        |         | 78  | 4Eh | N       | 110  | 6Eh    | n         |  |
| 15  | 0Fh  | SI            | (shift In)            | 47  | 2Fh                        | 1       | 79  | 4Fh | 0       | 111  | 6Fh    | 0         |  |
| 16  | 10h  | DLE           | (data link escape)    | 48  | 30h                        | 0       | 80  | 50h | Р       | 112  | 70h    | р         |  |
| 17  | 11h  | DC1           | (device control 1)    | 49  | 31h                        | 1       | 81  | 51h | Q       | 113  | 71h    | q         |  |
| 18  | 12h  | DC2           | (device control 2)    | 50  | 32h                        | 2       | 82  | 52h | R       | 114  | 72h    | r         |  |
| 19  | 13h  | DC3           | (device control 3)    | 51  | 33h                        | 3       | 83  | 53h | S       | 115  | 73h    | s         |  |
| 20  | 14h  | DC4           | (device control 4)    | 52  | 34h                        | 4       | 84  | 54h | Т       | 116  | 74h    | t         |  |
| 21  | 15h  | NAK           | (negative acknowle.)  | 53  | 35h                        | 5       | 85  | 55h | U       | 117  | 75h    | u         |  |
| 22  | 16h  | SYN           | (synchronous idle)    | 54  | 36h                        | 6       | 86  | 56h | v       | 118  | 76h    | v         |  |
| 23  | 17h  | ETB           | (end of trans. block) | 55  | 37h                        | 7       | 87  | 57h | w       | 119  | 77h    | w         |  |
| 24  | 18h  | CAN           | (cancel)              | 56  | 38h                        | 8       | 88  | 58h | х       | 120  | 78h    | x         |  |
| 25  | 19h  | EM            | (end of medium)       | 57  | 39h                        | 9       | 89  | 59h | Y       | 121  | 79h    | У         |  |
| 26  | 1Ah  | SUB           | (substitute)          | 58  | 3Ah                        | :       | 90  | 5Ah | Z       | 122  | 7Ah    | z         |  |
| 27  | 1Bh  | ESC           | (escape)              | 59  | 3Bh                        | ;       | 91  | 5Bh | [       | 123  | 7Bh    | {         |  |
| 28  | 1Ch  | FS            | (file separator)      | 60  | 3Ch                        | <       | 92  | 5Ch | Ĩ       | 124  | 7Ch    |           |  |
| 29  | 1Dh  | GS            | (group separator)     | 61  | 3Dh                        | =       | 93  | 5Dh | ]       | 125  | 7Dh    | }         |  |
| 30  | 1Eh  | RS            | (record separator)    | 62  | 3Eh                        | >       | 94  | 5Eh | ۸       | 126  | 7Eh    | ~         |  |
| 31  | 1Fh  | US            | (unit separator)      | 63  | 3Fh                        | ?       | 95  | 5Fh | _       | that | 000    | da        |  |
| 127 | 20h  | DEL           | (delete)              |     |                            |         |     |     |         | uieA | SCIICO | de.com.ar |  |

#### Image Credit:By Yuriy Arabskyy (Own work) via Wikimedia Commons

#### Extract specific columns

 cut allows extraction of 'fields' (columns) from the file.

kvarala@scholar-fe00:/scratch/scholar/k/kvarala/Week3/Files \$ cut -f1 GSE49418.top250.tsv Gene 245041\_at 245119\_at 245247\_at 245250\_at

 Default delimiter is <TAB> but can be substituted using the -d argument.

kvarala@scholar-fe00:/scratch/scholar/k/kvarala/Week3/Files \$ cut -d, -f1 GSE49418.top250.csv Gene 245041\_at 245119\_at 245247\_at 245250\_at

#### Extract specific columns

- Multiple columns can be specified by giving their column index in –f argument.
  - E.g., -f1,5,7 would extract columns 1,5 and 7
- Range of columns may also be specified.
  - E.g., -f1-4 would extract columns 1,2,3,4

kvarala@scholar-fe00:/scratch/scholar/k/kvarala/Week3/Files \$ cut -d, -f1-4 GSE49418.top250.csv Gene,WT-CK1,WT-CK2,WT-CK3 245041\_at,7.6044173,8.447944,7.777406 245119\_at,7.8671436,8.00699,7.9079247 245247\_at,8.140869,8.010652,8.181079 245250\_at,7.742004,8.042652,7.3609304

#### Merge column data

 paste command allows combining files at a column level.

| Gene<br>245041_at                                           | arala/Week3/Files \$ head -n 5 GSE49418.top250.ids                                                     |
|-------------------------------------------------------------|----------------------------------------------------------------------------------------------------|
| 245119_at<br>245247_at                                      |                                                                                                    |
| 245250_at                                                   |                                                                                                    |
|                                                             | arala/Week3/Files \$ head -n 5 GSE49418.top250.WT-CK1.vals                                             |
| WT-CK1                                                      |                                                                                                    |
| 7.6044173                                                   |                                                                                                    |
| 7.8671436<br>8.140869                                       |                                                                                                    |
| 7,742004                                                    |                                                                                                    |
|                                                             | arala/Week3/Files \$ head -n 5 GSE49418.top250.MT-CK1.vals                                             |
| MT-CK1                                                      |                                                                                                    |
| 8.246566                                                    |                                                                                                    |
| 7.501124<br>7.9125094                                       |                                                                                                    |
| 7.384283                                                    |                                                                                                    |
|                                                             | arala/Week3/Files \$ paste GSE49418.top250.ids GSE49418.top250.WT-CK1.vals GSE49418.top250.MT-CK1.vals |
| Gene WT-CK1 MT-CK1                                          |                                                                                                    |
| 245041_at 7.6044173 8.246566                                |                                                                                                    |
| 245119_at 7.8671436 7.501124                                |                                                                                                    |
| 245247_at 8.140869 7.9125094<br>245250_at 7.742004 7.384283 |                                                                                                    |

#### Matching text via regular expressions

- Regular expressions are a powerful tool to match text within files.
- Forms the basis for text search and manipulation in multiple tools such as: grep, sed, awk etc.
- Will cover these topics in next lecture.
- Quiz tomorrow at start of lab section
  - Will cover topics from Week 2 and 3 lectures.